## **CHECKING INSTALLATION**

Monday, 15 January 2010 Geant4 CERN Tutorial

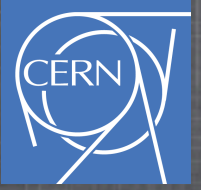

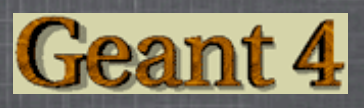

## **Test CernVM**

- 1. Login into CernVM
- 2. Create workdir: mkdir \$G4WORKDIR
- 3. Cd into it: cd \$G4WORKDIR
- 4. Test G4:

Geant<sup>4</sup>

1. cp -r \$G4INSTALL/examples/novice/N01 .

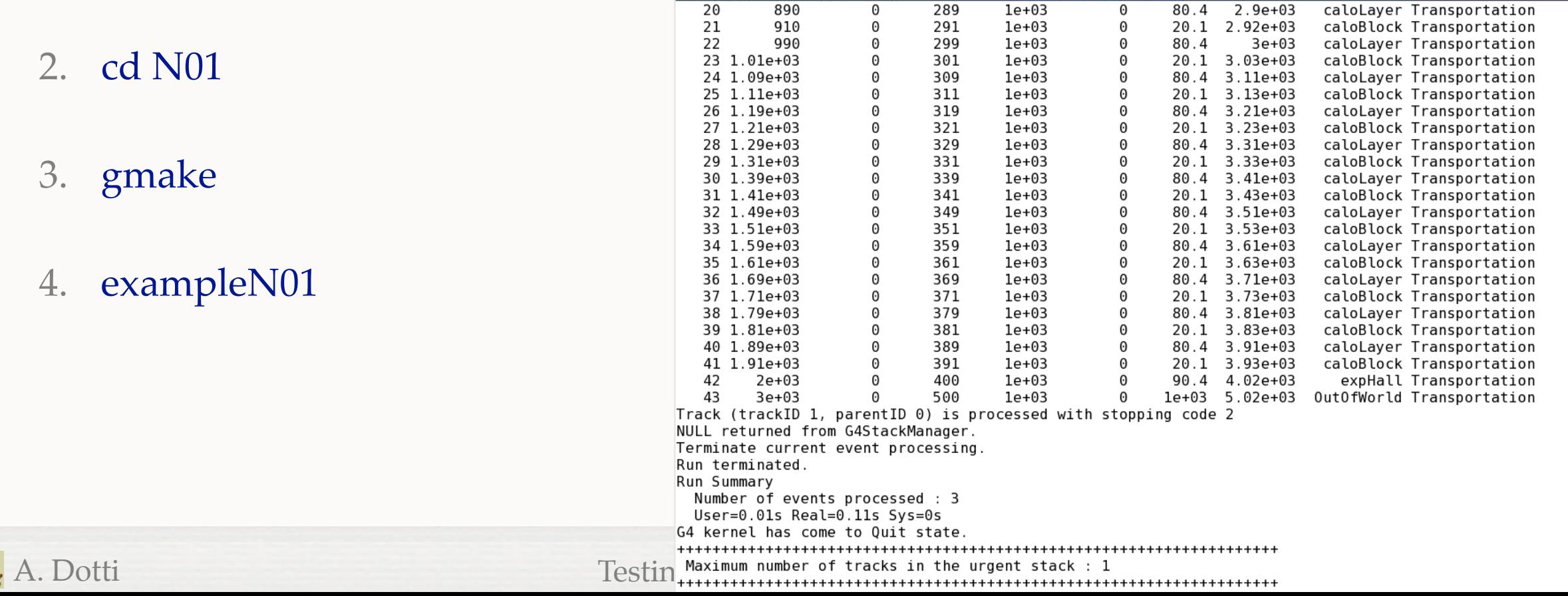

adotti@localhost:~/geant4/

## **Test OpenGL**

- 1. cd \$WORKDIR
- 2. cp -r \$G4INSTALL/examples/novice/N03 .
- 3. cd N03
- 4. gmake
- 5. exampleN03
- 6. Idle> /run/beamOn 1
- 7. Idle> exit

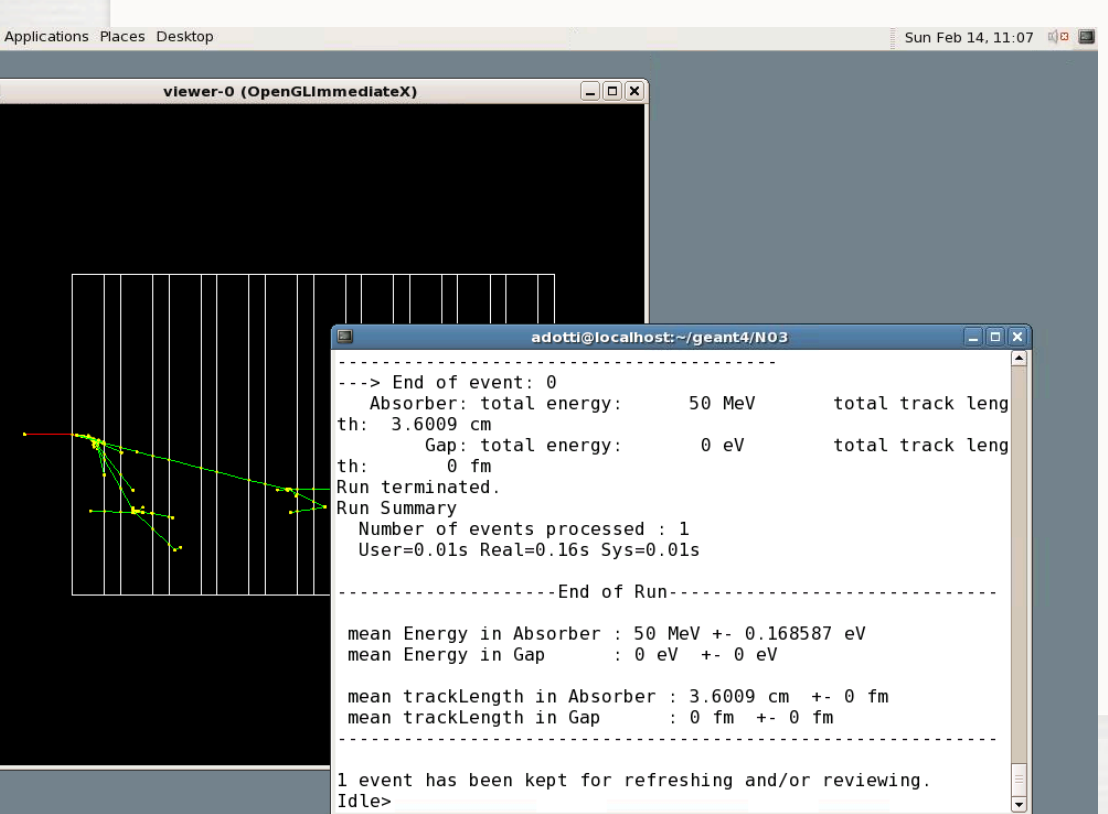

- 1. unset [G4UI\\_](https://twiki.cern.ch/twiki/bin/edit/Geant4/G4UI?topicparent=Geant4.Geant4CernVM;nowysiwyg=1)USE\_TCSH
- 2. unset [G4UI\\_](https://twiki.cern.ch/twiki/bin/edit/Geant4/G4UI?topicparent=Geant4.Geant4CernVM;nowysiwyg=1)USE\_XM
- 3. Edit vis.mac and change /vis/open OGLIX to /vis/open OGLIQt
- 4. touch exampleN03.cc
- 5. gmake
- 6. exampleN03
- 7. >/run/beamOn 1
- 8. test mouse functionalities
- $9.$  > exit

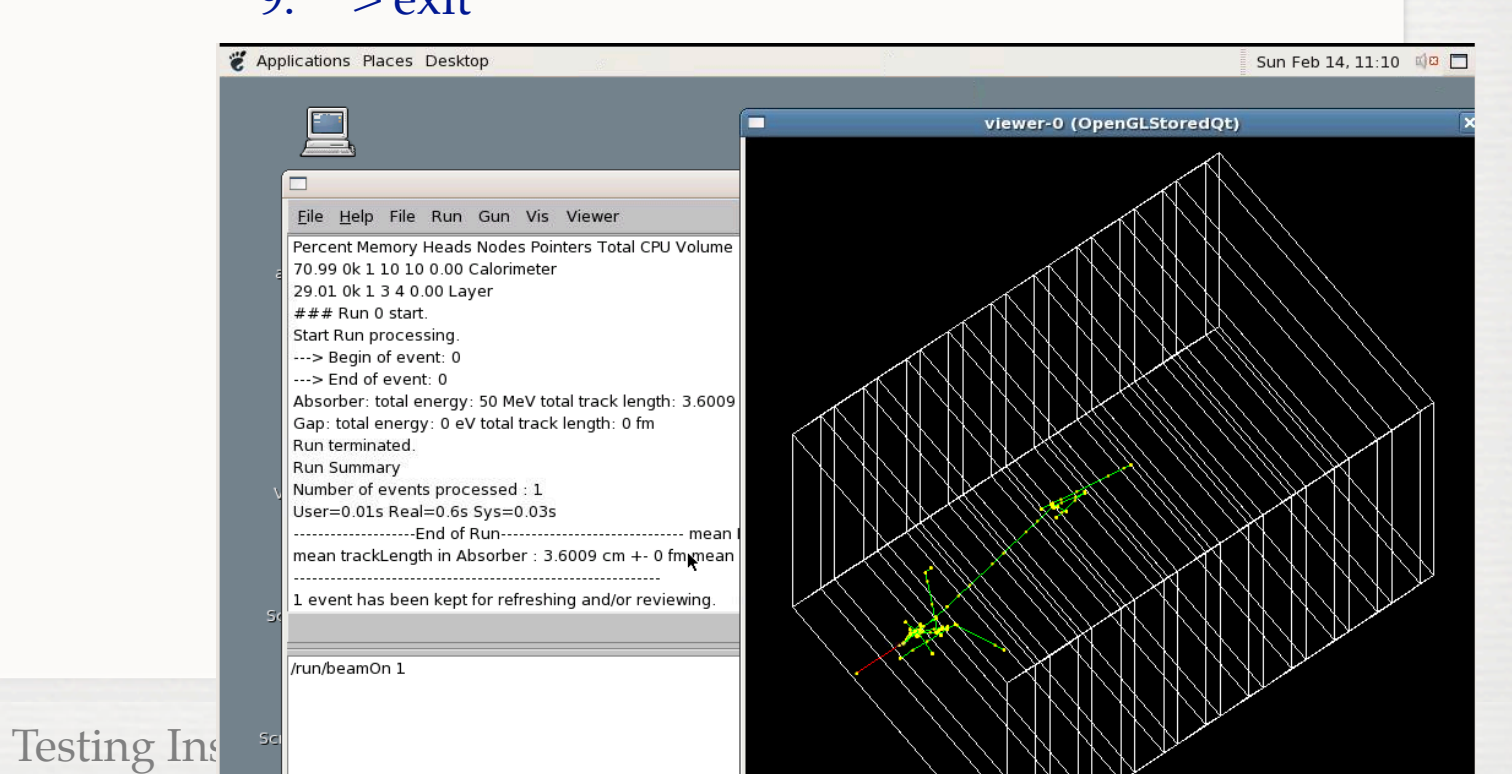